# How to create **Static & Dynamic Link Aggregation Group** via NETSNMP in **DGS-3200 series?**

The OIDs are defined in **"L2MGMT-MIB".**

## **[DGS-3200-10\_F/W\_R1.62.B021]**

#### **# swL2TrunkCtrlTable**

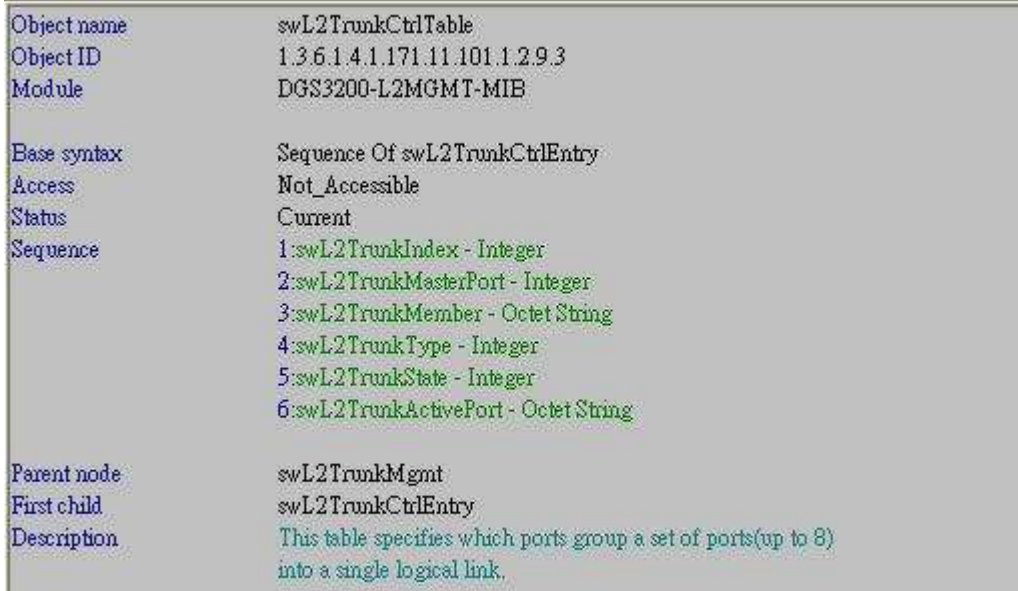

#### **# swL2TrunkCtrlEntry**

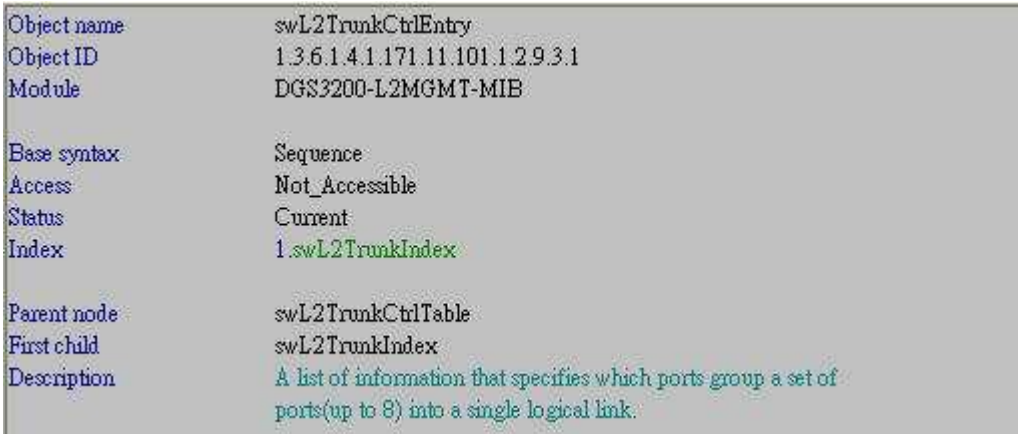

#### **# swL2TrunkIndex**

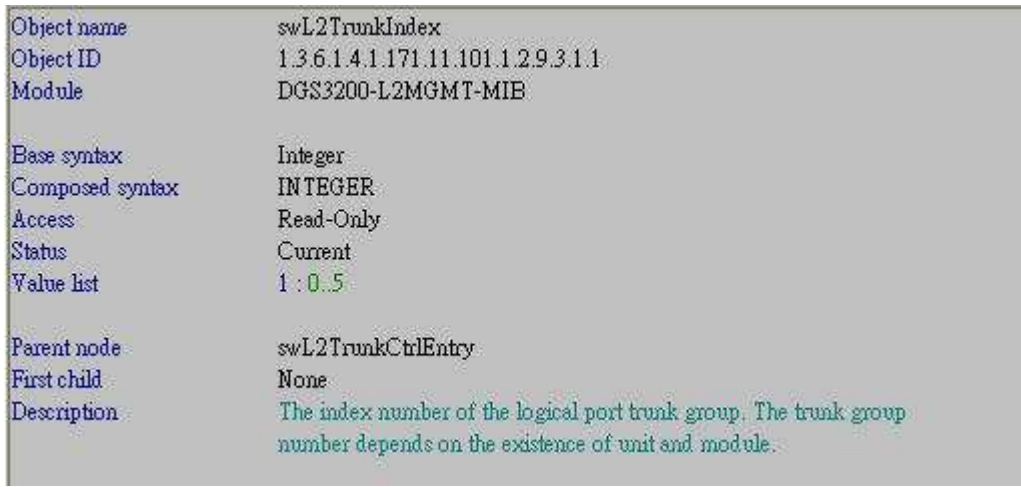

#### **# swL2TrunkMasterPort**

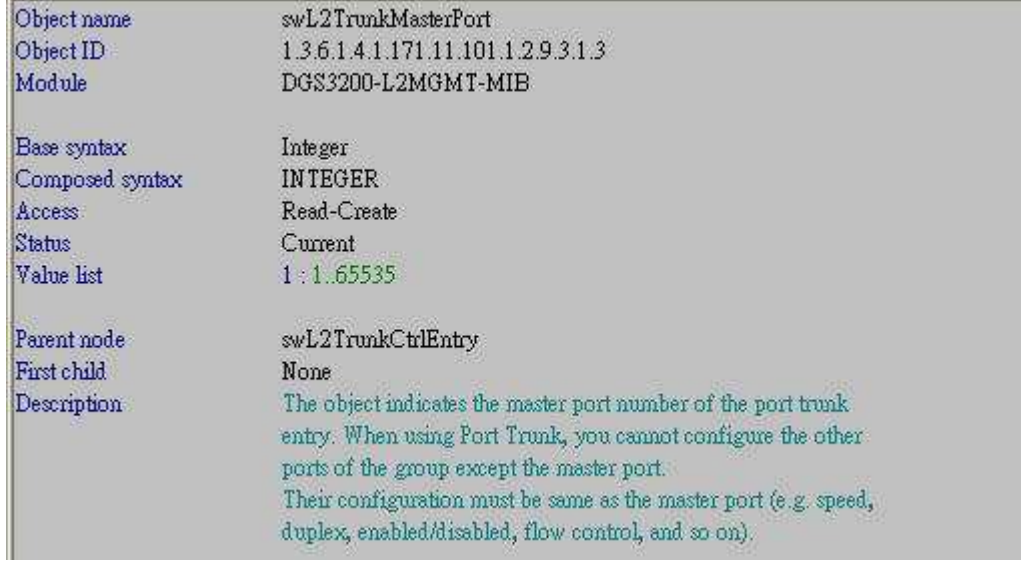

#### **# swL2TrunkMember**

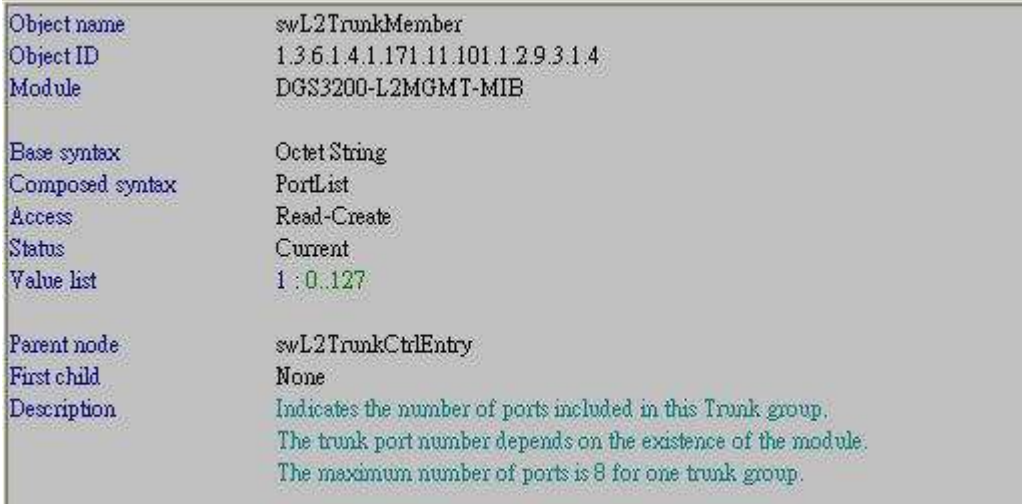

## **# swL2TrunkType**

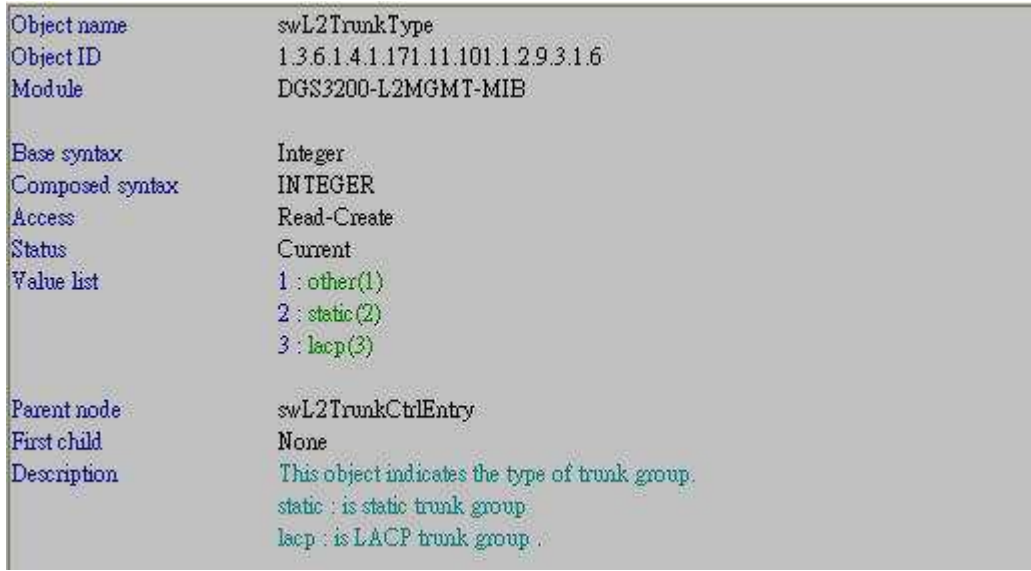

#### **# swL2TrunkState**

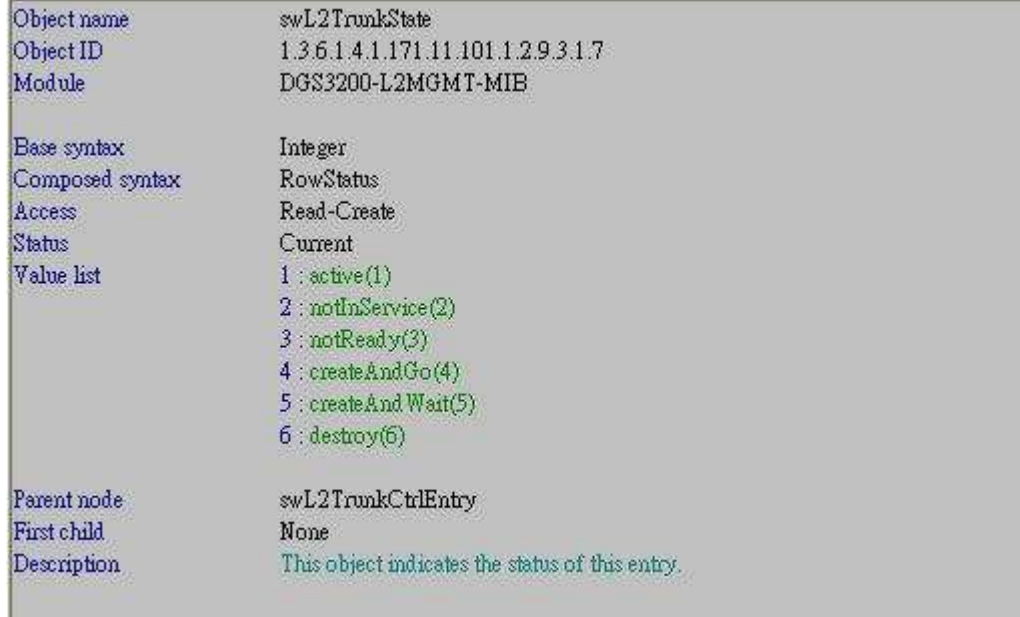

## **# swL2TrunkActivePort**

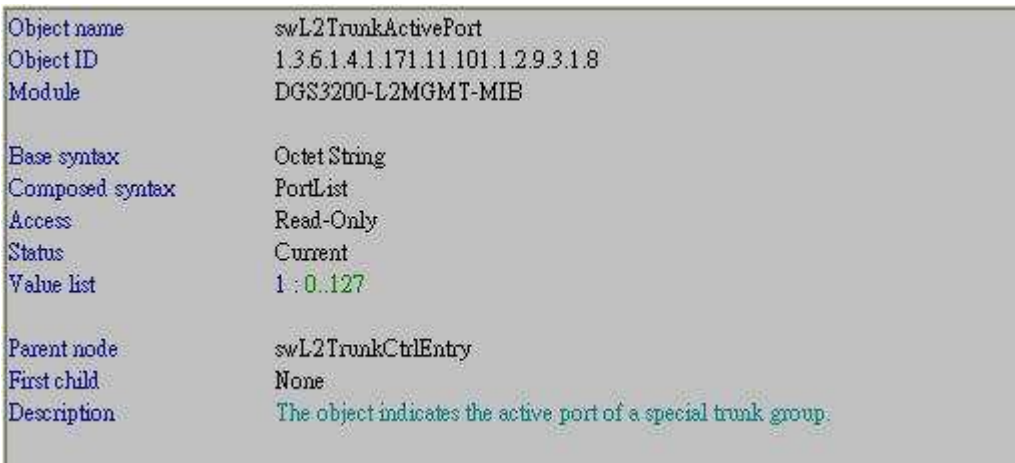

#### **# swL2TrunkAlgorithm**

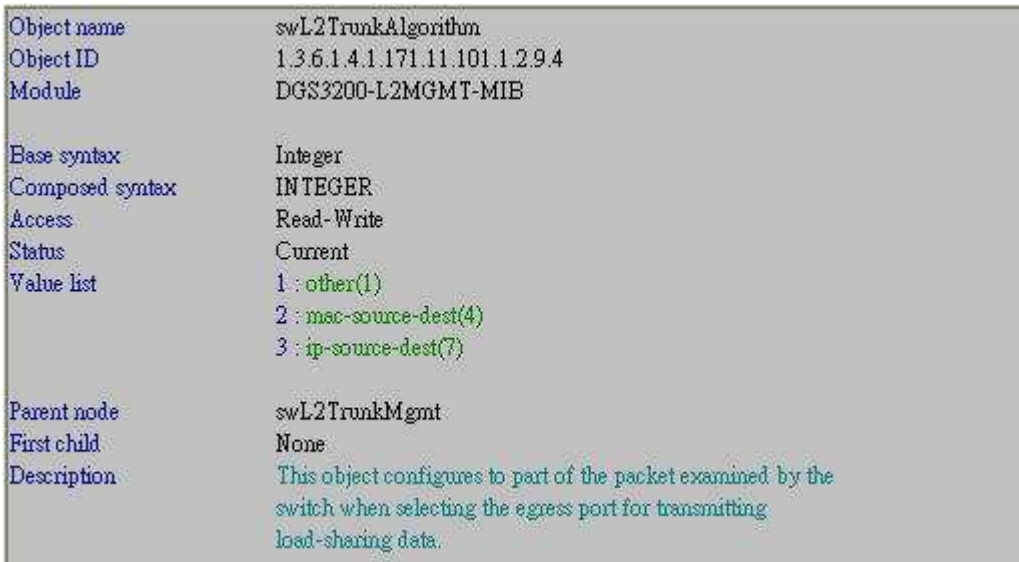

## **### Addition to Dynamic Link Aggregation ###**

## **# swL2TrunkLACPPortTable**

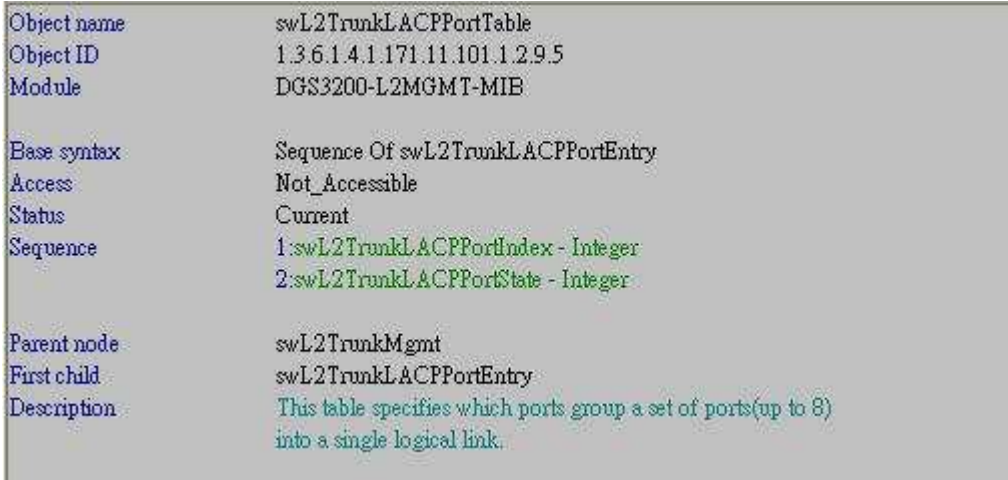

# **# swL2TrunkLACPPortEntry**

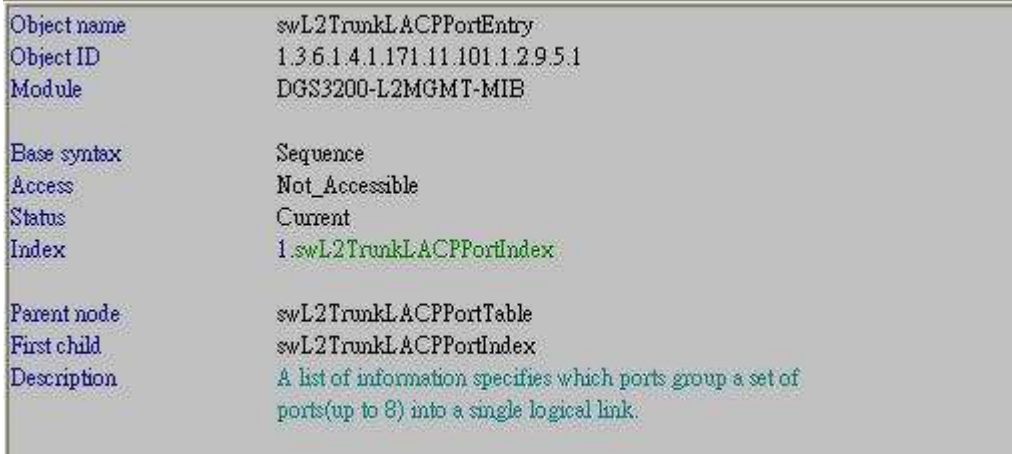

## **# swL2TrunkLACPPortIndex**

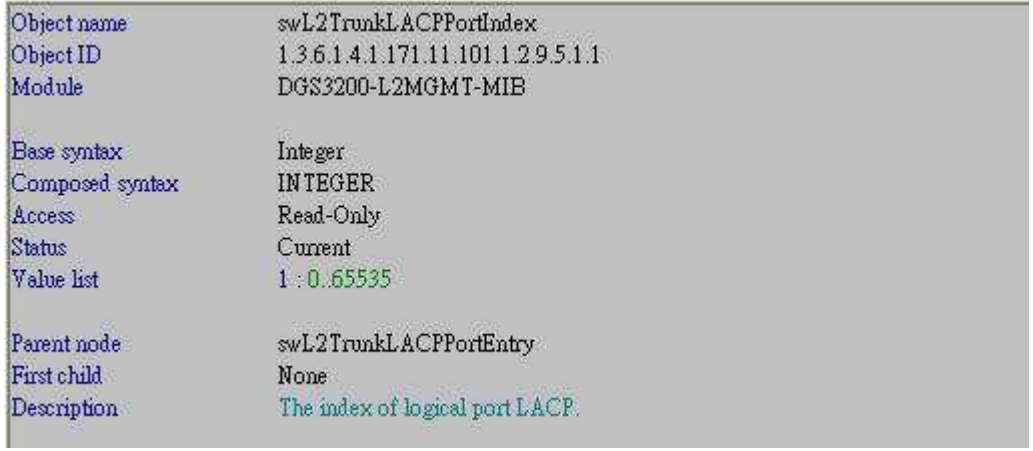

### **# swL2TrunkLACPPortState**

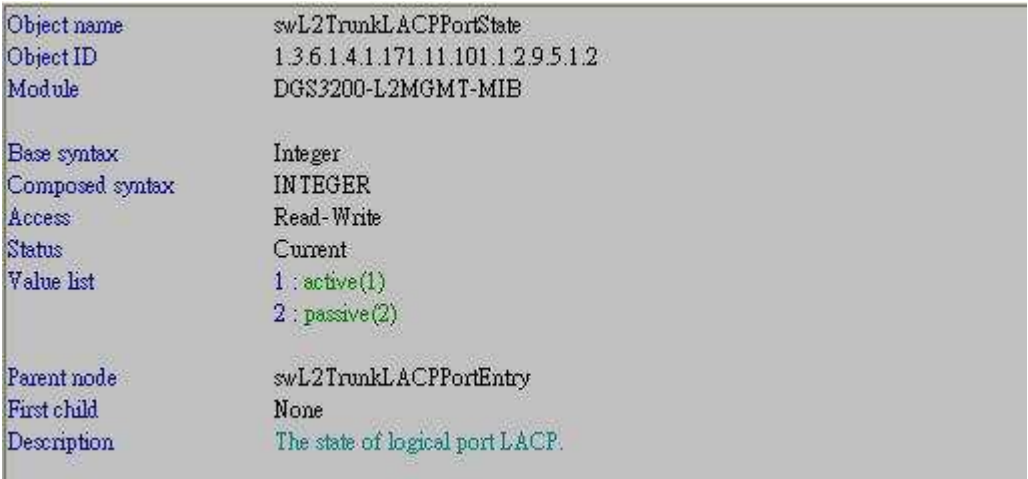

#### **[Example for Static LAG]**

**# CLI command : Step1 =>**  create link\_aggregation **group\_id 2 type static Step2 =>**  config link\_aggregation **group\_id 2 master\_port 1:3 ports 3-4 state enable Step3 =>**  config link\_aggregation **algorithm ip\_destination** 

### **# NETSNMP : For CLI Step1 & Step2 =>**

snmpset -v2c -c private 10.90.90.90 1.3.6.1.4.1.171.11.101.1.2.9.3.1.**3**.**2 i 3** 1.3.6.1.4.1.171.11.101.1.2.9.3.1.**4**.**2 x 30000000** 1.3.6.1.4.1.171.11.101.1.2.9.3.1.**6**.**2 i 2** 1.3.6.1.4.1.171.11.101.1.2.9.3.1.**7**.**2 i 4 => createAndGo (4)**

snmpset -v2c -c private 10.90.90.90 1.3.6.1.4.1.171.11.101.1.2.9.3.1.**7**.**2 i 1 => active(1)** 

For CLI Step $3 \Rightarrow$ snmpset -v2c -c private 10.90.90.90 **1.3.6.1.4.1.171.11.101.1.2.9.4.0 i 7 => ip-source-dest(7)** 

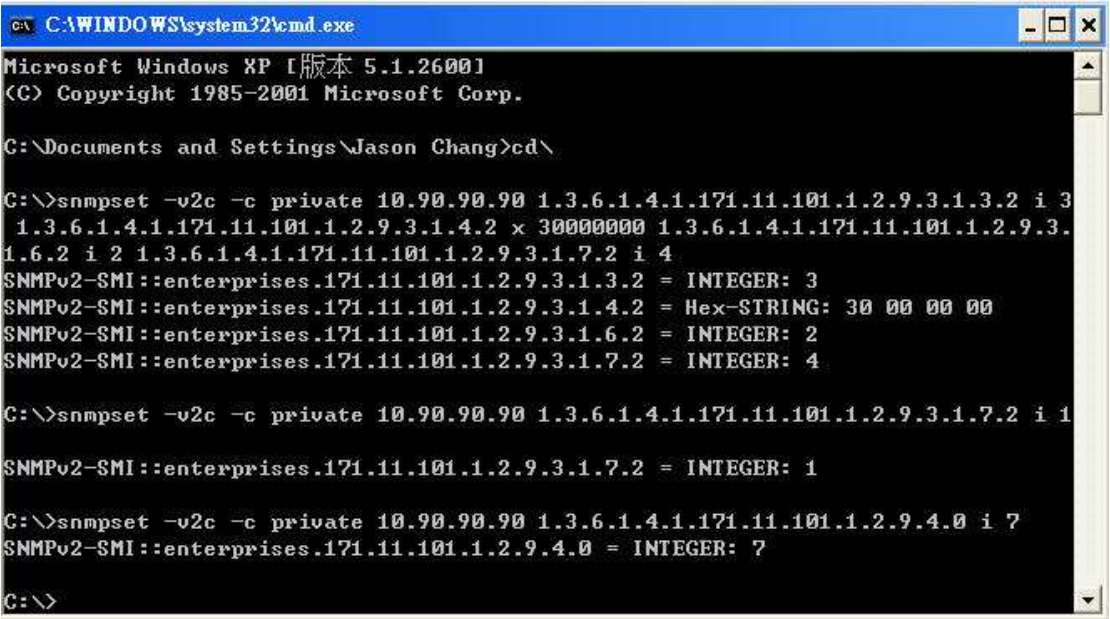

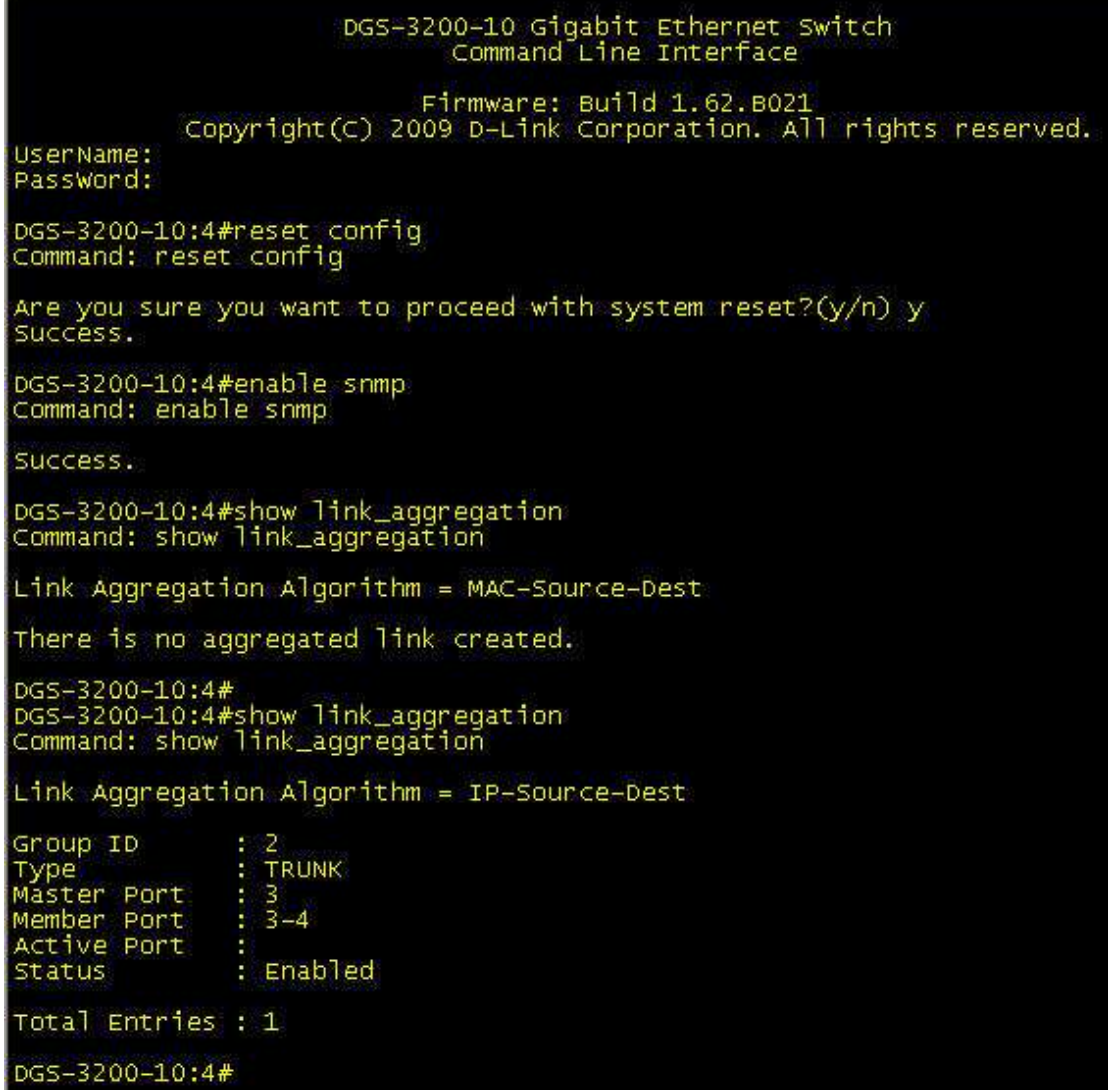

## **[Example for Dynamic LAG]**

Just modify the parameter of **OID # swL2TrunkType 1.3.6.1.4.1.171.11.101.1.2.9.3.1.6** from **static(2)** to **lacp(3).**

## **# Configure LACP ports to be active**

#### **CLI command :**

config lacp\_port 3-4 mode **active**

#### **NETSNMP :**

snmpset -v2c -c private 10.90.90.90 1.3.6.1.4.1.171.11.101.1.2.9.5.1.2.3 **i 1**  1.3.6.1.4.1.171.11.101.1.2.9.5.1.2.4 **i 1**

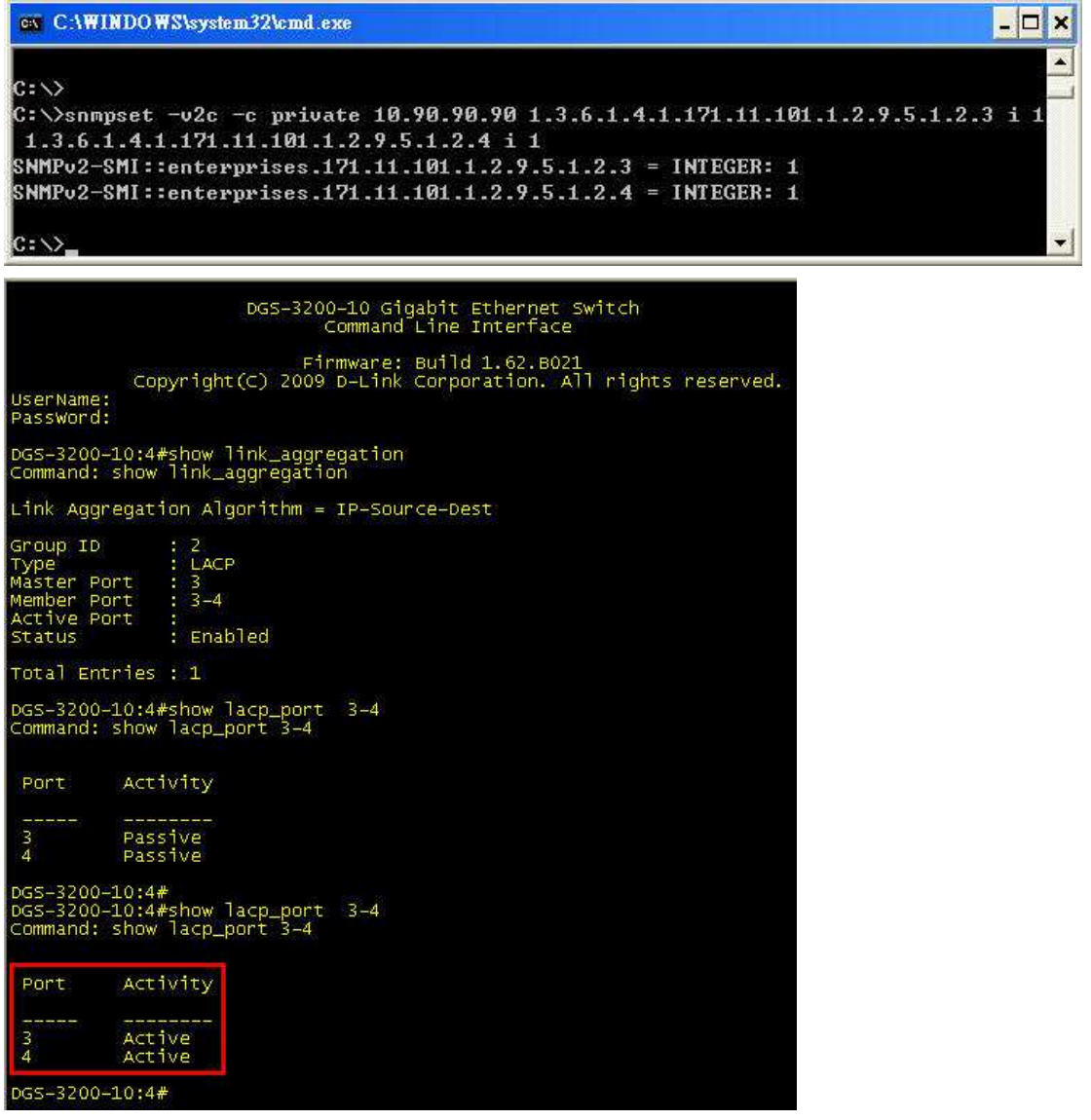